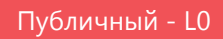

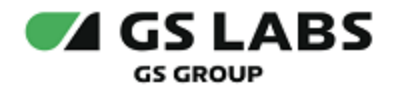

# DRE Advanced Media Platform STREAMER

# Руководство по установке

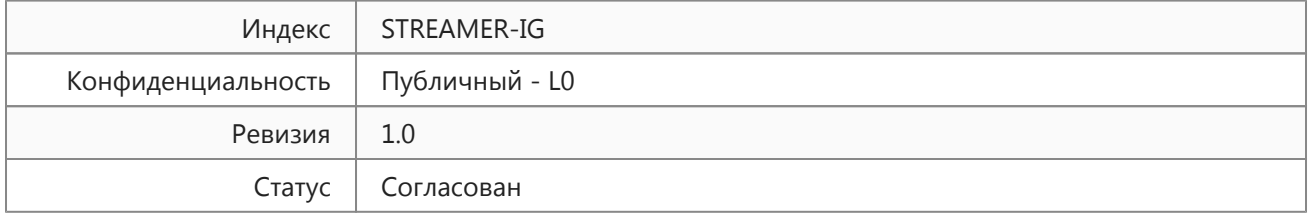

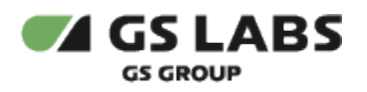

# Содержание

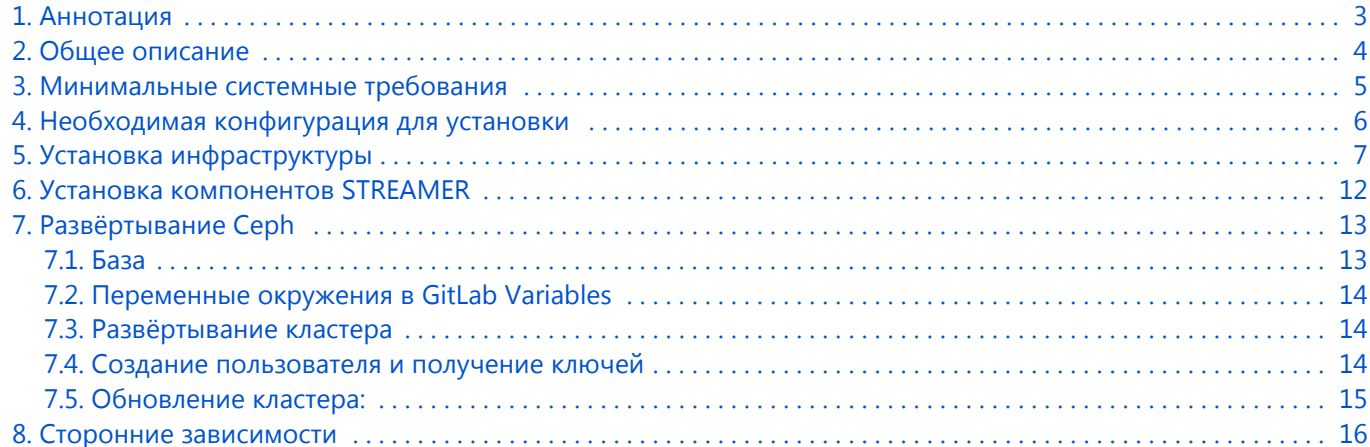

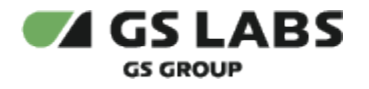

## <span id="page-2-0"></span>1. Аннотация

Документ предназначен для технических специалистов, занимающихся установкой, настройкой и поддержкой сервиса. Документ рассчитан на инженеров, обладающих специальными навыками и знаниями в области инсталляции программного обеспечения.

Данный документ опубликован исключительно с целью изучения системных требований для установки продукта, а также ознакомления с последовательностью и деталями процесса установки. Реальная установка продукта производится с использованием внутренних репозиториев ООО "Цифра", доступ к которым предоставляется заказчику по запросу.

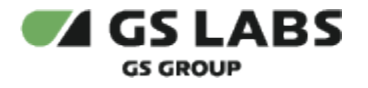

# <span id="page-3-0"></span>2. Общее описание

DRE Advanced Media Platform STREAMER (далее - STREAMER) - общее название группы сервисов, обеспечивающих вещание потокового (Live) контента, а так же VOD, рекламного и Catch-Up контента через интернет.

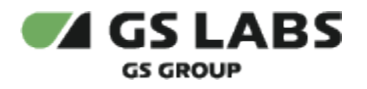

## <span id="page-4-0"></span>3. Минимальные системные требования

Для установки сервиса необходимо наличие не менее 4 серверов.

Сервера должны удовлетворять следующим требованиям:

- 1. Операционная система ubuntu-20.04-server-amd64 (с установленным пакетом sudo).
- 2. Многоядерный центральный процессор с тактовой частотой каждого ядра 2 ГГц (не менее 8 ядер).
- 3. Объем оперативной памяти 64 ГБ.
- 4. 4 жестких диска емкостью по 500 ГБ. Основной жесткий диск (системный) не менее 256 ГБ и RAID 1.
- 5. Минимум один интерфейс Ethernet 10 Гбит/c, желательно 2 интерфейса по 10 Гбит/c. Первый интерфейс будет предназначен для внешнего трафика, а также для трафика kubernetes. Второй интерфейс будет предназначен для ребалансировки и восстановления кластера Сeph.
- 6. Свободное место для папки временных файлов /tmp 10 ГБ.

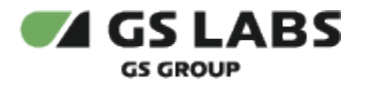

## <span id="page-5-0"></span>4. Необходимая конфигурация для установки

При конфигурации серверов следуйте следующим инструкциям:

- 1. Рекомендуется назвать ноды, на которых будет развернута система: k8s-ceph-node-1, k8s-ceph-node-2 или иначе, но не используя название master, slave-1, slave-2 и т.д. Нужно обязательно использовать разные hostname.
- 2. IP адреса должны быть заданы статически, без использования dhcp.
- 3. Установите kubernetes версии 1.21 через kubespray (или иным способом):
	- а. с сетью flannel, kube\_proxy\_mode: iptables, enable\_nodelocaldns: true;
	- b. с включенным helm 3.6.2;
	- с. с выключенным дашбордом (dashboard\_enabled: false);
	- d. выключенным ingress (ingress\_nginx\_enabled: false);
	- е. включенным metrics\_server\_enabled. Ссылка на пример предоставляется по запросу заказчика.
- 4. Установите метку (label):
	- а. на нодах, через которые будет доступен public ingress, external;
	- b. на нодах, через которые будет доступен private ingress, internal.
- 5. Установите кластер Серһ по инструкции (пункт 6 настоящего руководства) и создайте пользователя.
- 6. Проверьте работоспособность всех компонентов Kubernetes, Ceph.
- 7. Для доступа сервисов к внешним ресурсам по именам (например, DRE Advanced Media Platform META DATA SERVER, источникам потоков, и проч) требуется настройка разбора имен DNS на всех узлах кластера. Для разных дистрибутивов ОС эти настройки могут отличаться, необходимо обращаться к документации используемого дистрибутива. Например, для Ubuntu 20.04, операционная система использует для разрешения имен сервис systemd-resolved, работающий как кэш имен. Он конфигурируется либо в файле настройки сетевой конфигурации, располагающемся в /etc/netplan/, либо непосредственно в конфигурационном файле /etc/systemd/resolved.conf

После внесения изменений в конфигурацию systemd-resolved следует рестартовать этот сервис командой sudo service systemd-resolved restart

По умолчанию kubelet - управляющий компонент кластерного узла, ищет конфигурацию разрешения имен по стандартному для UNIX пути /etc/resolv.conf, для корректной работы необходимо поменять этот путь в файле /etc/kubernetes/kubelet-config.yaml изменением (добавлением) параметра resolvConf: "/run/systemd/resolve/resolv.conf"

После внесения изменений в конфигурацию kubelet следует рестартовать этот сервис командой sudo service kubelet restart

Для применения указанных изменений в работающем кластере нужно рестартовать все поды coredns, nodelocaldns а также поды с параметром dnsPolicy: Default или работающие с сетью хоста (cm https://kubernetes.io/docs/concepts/services-networking/dns-pod-service/).

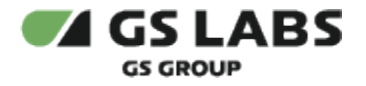

# <span id="page-6-0"></span>5. Установка инфраструктуры

Настройте kubeconfig для доступа runner к кластеру:

- 1. Перейдите в раздел Settings->CI/CD->Secret variables.
- 2. Создайте переменную kube\_config и в её значении пропишите содержимое файла .kube/config с любой мастер-ноды Kubernetes-кластера, зашифрованное кодировкой base64.

Установите через GitLab CI/CD следующую инфраструктуру и настройте, версии чартов переданы в проекте:

- · dashboard
- ingress-release (необходима настройка PROD CERT и PROD KEY)
- ingress-int-release (необходима настройка PROD\_CERT и PROD\_KEY)
- keepalived-release (необходима настройка Ips и servers)
- ceph-csi-rbd (как дефолтное хранилище)
- prometheus-operator

```
repositories:
  - name: ngingress
   url: https://kubernetes.github.io/ingress-nginx
  - name: chartmuseum
   url: https://chartmuseum.gs-labs.tv/svc-dep/
  - name: dashboard
   url: https://kubernetes.github.io/dashboard/
  - name: incubator
   url: https://charts.helm.sh/incubator
releases:
  - name: dashboard
   chart: dashboard/kubernetes-dashboard
   namespace: kubernetes-dashboard
   version: 5.0.4
   values:
    - replicaCount: 4
     enableSkipLogin: true
     enableInsecureLogin: true
     extraArgs:
       - --enable-skip-login
       - --enable-insecure-login
     service:
       type: ClusterIP
        externalPort: 443
     resources:
       limits:
         cpu: 1000m
         memory: 1000Mi
       requests:
         cpu: 300m
         memory: 300Mi
      ingress:
       enabled: true
       annotations:
         kubernetes.io/ingress.class: nginxint
       paths:
       hosts:
       - k8s.streamer.test.gs-labs.tv
     rbac:
       create: true
```
 clusterAdminRole: true serviceAccount: create: true name: dashboard metricsScraper: enabled: true - name: rbac namespace: kubernetes-dashboard chart: incubator/raw version: 0.2.4 values: - resources: - apiVersion: rbac.authorization.k8s.io/v1 kind: ClusterRoleBinding metadata: name: kubernetes-dashboard-admin namespace: kubernetes-dashboard roleRef: apiGroup: rbac.authorization.k8s.io kind: ClusterRole name: cluster-admin subjects: - kind: ServiceAccount name: dashboard namespace: kubernetes-dashboard ######## INGRESS ######## - name: ingress-release namespace: ingress chart: ngingress/ingress-nginx version: 4.0.16 values: ### REQUIRED ### - controller: admissionWebhooks: enabled: false ingressClassResource: name: nginxprod defaultTls: crt: {{ env "PROD\_CERT" }} key: {{ env "PROD\_KEY" }} ### OPTIONAL ### # sysctls: net.core.somaxconn: "65535" # net.ipv4.netfilter.ip\_conntrack\_max: "1048576" # net.netfilter.nf\_conntrack\_max: "1048576" # fs.file-max: "2097152" # net.ipv4.tcp\_max\_syn\_backlog: "65535" # net.ipv4.tcp\_syncookies: "1" # net.ipv4.tcp timestamps: "1" # net.ipv4.ip\_local\_port\_range: "1024 65535" config: ssl-redirect: "false" log-format-upstream: '{"timestamp":"\$msec","origin": "nginx", "path": "\$request\_uri", "time\_request": \$request\_time, "query\_string": "\$query\_string", "time\_backend\_connect": "\$upstream\_connect\_time", "time\_backend\_response": "\$upstream\_response\_time", "host": "\$host", "method": "Srequest method", "user agent": "\$http user agent", "http status code": \$status, "bytes sent": \$bytes\_sent, "scheme": "\$scheme", "request\_proto": "\$server\_protocol", "connection\_requests": \$connection\_requests, "upstream\_addr": "\$upstream\_addr", "upstream\_http\_server": "\$upstream\_http\_server", "x\_forwarded\_for": "\$http\_x\_forwarded\_for", "x\_serial\_number": "\$http\_x\_serial\_number", "cid": "\$http\_x\_correlation\_id", "hwid": "\$http\_x\_hwid", "x\_domain\_code":"\$http\_x\_domain\_code", "client": "\$remote\_addr", "drm\_token":"\$http\_drm\_token", "x-drmtoken":"\$http\_x\_drm\_token"}' log-format-escape-json: "true" gzip-level: "2" proxy-buffering: "on"

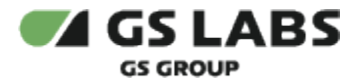

```
 allow-backend-server-header: "true"
             enable-modsecurity: "false"
             skip-access-log-urls: "/healthz"
             worker-processes: "auto"
             proxy-stream-timeout: "600s"
             client-header-timeout: "60"
             client-body-timeout: "60"
             max-worker-connections: "65535"
             keep-alive: "75"
             limit-rate: "0"
             limit-rate-after: "0"
             limit-rps: "10" 
             load-balance: "round_robin"
             ssl-protocols: "TLSv1 TLSv1.1 TLSv1.2"
             ssl-ciphers: "ECDHE-RSA-AES128-GCM-SHA256:ECDHE-ECDSA-AES128-GCM-SHA256:ECDHE-RSA-AES256-GCM-
SHA384:ECDHE-ECDSA-AES256-GCM-SHA384:DHE-RSA-AES128-GCM-SHA256:DHE-DSS-AES128-GCM-SHA256:kEDH+AESGCM:
ECDHE-RSA-AES128-SHA256:ECDHE-ECDSA-AES128-SHA256:ECDHE-RSA-AES128-SHA:ECDHE-ECDSA-AES128-SHA:ECDHE-RSA-
AES256-SHA384:ECDHE-ECDSA-AES256-SHA384:ECDHE-RSA-AES256-SHA:ECDHE-ECDSA-AES256-SHA:DHE-RSA-AES128-
SHA256:DHE-RSA-AES128-SHA:DHE-DSS-AES128-SHA256:DHE-RSA-AES256-SHA256:DHE-DSS-AES256-SHA:DHE-RSA-AES256-
SHA:AES128-GCM-SHA256:AES256-GCM-SHA384:AES128-SHA256:AES256-SHA256:AES128-SHA:AES256-SHA:AES:CAMELLIA:
DES-CBC3-SHA:!aNULL:!eNULL:!EXPORT:!DES:!RC4:!MD5:!PSK:!aECDH:!EDH-DSS-DES-CBC3-SHA:!EDH-RSA-DES-CBC3-
SHA:!KRB5-DES-CBC3-SHA"
           # deployType: daemonset
           # nodeSelectorenabled: "true"
           nodeSelector:
            ka: external
           metrics:
             enabled: true
             service:
               annotations:
                 prometheus.io/port: "10254"
                 prometheus.io/scrape: "true"
           podAnnotations:
             prometheus.io/port: "10254"
             prometheus.io/scrape: "true"
######## INGRESS INT ########
   - name: ingress-int-release
    namespace: ingress-int
     chart: ngingress/ingress-nginx
     version: 4.0.16
     values:
         ### REQUIRED ###
       - controller:
           admissionWebhooks:
             enabled: false
           ingressClassResource:
             name: nginxint
           kind: DaemonSet
           hostNetwork: true
           defaultTls:
             crt: {{ env "PROD_CERT" }}
             key: {{ env "PROD_KEY" }} 
         ### OPTIONAL ###
           # sysctls:
           # net.core.somaxconn: "65535"
           # net.ipv4.netfilter.ip_conntrack_max: "1048576"
           # net.netfilter.nf_conntrack_max: "1048576"
           # fs.file-max: "2097152"
           # net.ipv4.tcp_max_syn_backlog: "65535"
           # net.ipv4.tcp_syncookies: "1"
           # net.ipv4.tcp_timestamps: "1"
           # net.ipv4.ip_local_port_range: "1024 65535"
           config:
             ssl-redirect: "false"
             log-format-upstream: '{"timestamp":"$msec","origin": "nginx", "path": "$request_uri", 
"time_request": $request_time, "query_string": "$query_string", "time_backend_connect": 
"$upstream_connect_time", "time_backend_response": "$upstream_response_time", "host": "$host", "method":
```
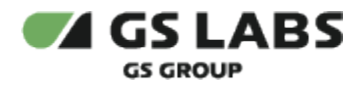

#### STREAMER-IG Ревизия: 1.0 Публичный - L0

"\$request\_method", "user\_agent": "\$http\_user\_agent", "http\_status\_code": \$status, "bytes\_sent": \$bytes\_sent, "scheme": "\$scheme", "request\_proto": "\$server\_protocol", "connection\_requests": \$connection\_requests, "upstream\_addr": "\$upstream\_addr", "upstream\_http\_server": "\$upstream\_http\_server", "x\_forwarded\_for": "\$http\_x\_forwarded\_for", "x\_serial\_number": "\$http\_x\_serial\_number", "cid": "\$http\_x\_correlation\_id", "hwid": "\$http\_x\_hwid", "x\_domain\_code":"\$http\_x\_domain\_code", "client": "\$remote\_addr"}' log-format-escape-json: "true" gzip-level: "2" proxy-buffering: "on" allow-backend-server-header: "true" enable-modsecurity: "false" skip-access-log-urls: "/healthz" worker-processes: "auto" proxy-stream-timeout: "600s" client-header-timeout: "60" client-body-timeout: "60" max-worker-connections: "65535" keep-alive: "75" limit-rate: "0" limit-rate-after: "0" limit-rps: "10" load-balance: "round\_robin" ssl-protocols: "TLSv1 TLSv1.1 TLSv1.2" ssl-ciphers: "ECDHE-RSA-AES128-GCM-SHA256:ECDHE-ECDSA-AES128-GCM-SHA256:ECDHE-RSA-AES256-GCM-SHA384:ECDHE-ECDSA-AES256-GCM-SHA384:DHE-RSA-AES128-GCM-SHA256:DHE-DSS-AES128-GCM-SHA256:kEDH+AESGCM: ECDHE-RSA-AES128-SHA256:ECDHE-ECDSA-AES128-SHA256:ECDHE-RSA-AES128-SHA:ECDHE-ECDSA-AES128-SHA:ECDHE-RSA-AES256-SHA384:ECDHE-ECDSA-AES256-SHA384:ECDHE-RSA-AES256-SHA:ECDHE-ECDSA-AES256-SHA:DHE-RSA-AES128- SHA256:DHE-RSA-AES128-SHA:DHE-DSS-AES128-SHA256:DHE-RSA-AES256-SHA256:DHE-DSS-AES256-SHA:DHE-RSA-AES256- SHA:AES128-GCM-SHA256:AES256-GCM-SHA384:AES128-SHA256:AES256-SHA256:AES128-SHA:AES256-SHA:AES:CAMELLIA: DES-CBC3-SHA:!aNULL:!eNULL:!EXPORT:!DES:!RC4:!MD5:!PSK:!aECDH:!EDH-DSS-DES-CBC3-SHA:!EDH-RSA-DES-CBC3- SHA:!KRB5-DES-CBC3-SHA" # deployType: daemonset # nodeSelectorenabled: "true" nodeSelector: ka: internal metrics: enabled: true service: annotations: prometheus.io/port: "10254" prometheus.io/scrape: "true" podAnnotations: prometheus.io/port: "10254" prometheus.io/scrape: "true" defaultBackend: enabled: true nodeSelector: ka: internal ######### KEEPALIVED ######### - name: keepalived-release namespace: ingress-int chart: chartmuseum/keepalived-chart version: 0.22.1 values: ### REQUIRED ### - Ips: - 192.168.14.136 servers: - node4-str-sand#eno1#192.168.14.117 - node2-str-sand#eno1#192.168.14.32 - node3-str-sand#eno1#192.168.14.36 nodeSelector: ka: internal ######## CEPH-CSI-RBD ######## - name: ceph-csi-rbd

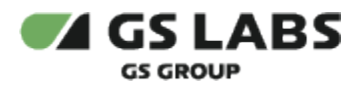

```
 namespace: ceph-csi-rbd
     chart: chartmuseum/ceph-csi-rbd
     installed: true
     version: 0.3.0
     values:
     - ceph-csi-rbd:
        csiConfig:
          - clusterID: {{ env "ceph_fsid" }}
             monitors:
               - {{ env "ceph_mon1" }}
               - {{ env "ceph_mon2" }}
              - \{ \} env "ceph_mon3" }}
     - secret:
         userKey: {{ env "rbdkube_key" }}
     - storageClass:
         clusterID: {{ env "ceph_fsid" }}
         defaultClass: true
######## CEPH-CSI-CEPHFS ########
   - name: ceph-csi-cephfs
     namespace: ceph-csi-cephfs
    chart: chartmuseum/ceph-csi-cephfs
    version: 0.3.0
     values:
     - ceph-csi-cephfs:
        csiConfig:
          - clusterID: {{ env "ceph_fsid" }}
             monitors:
               - '{{ env "rgwServer2" }}:6789'
               - '{{ env "rgwServer3" }}:6789'
               - '{{ env "rgwServer4" }}:6789'
     - secret:
         adminKey: {{ env "cephfs_key" }}
     - storageClass:
         clusterID: {{ env "ceph_fsid" }}
         defaultClass: false
```
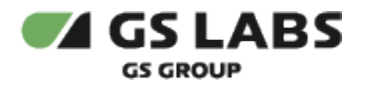

#### <span id="page-11-0"></span>6. Установка компонентов STREAMER

Чтобы установить компоненты, сделайте следующее:

- 1. Настройте kubeconfig для доступа runner к кластеру:
	- а. Перейдите в раздел Settings->CI/CD->Secret variables.
	- b. Создайте переменную kube\_confiq и в её значении пропишите содержимое файла .kube/confiq с любой мастер-ноды kubernets-кластера, зашифрованное кодировкой base64.
- 2. Создайте в DRE Advanced Media Platform META DATA SERVER (далее MDS) (пример: http://uishah.srv2. test.gs-labs.tv/new/account-manager/services) сервис с названием «streamer». Инструкция по созданию в руководствах MDS.
- 3. Измените в values каждого чарта необходимые параметры. Ссылка на пример (файл testing.yaml) предоставляется по запросу заказчика.
- 4. Установите через GitLab CI/CD все компоненты STREAMER с предоставленными стабильными версиями.
- 5. В переменных окружения GitLab укажите AWS\_ACCESS\_KEY\_ID и AWS\_SECRET\_ACCESS\_KEY пользователя STREAMER, полученные при установке Ceph кластера в главном deployment репозитории.
- 6. В переменной окружения PLAYOUT\_ADDITIONAL\_SEGMENT\_URL задайте ссылку на дополнительный сегмент для виртуальных каналов (Playout-каналы), который позволяет корректно проигрывать поток при разрывах между контентом.
- 7. При необходимости, в переменной окружения PLAYOUT DISABLE ADDITIONAL SEGMENT AGENTS задайте через запятую типы клиентов (User-Agent), у которых будет отсутствовать дополнительный сегмент, необходимый для корректного вещания Playout-каналов. Значение по умолчанию отсутствует.
- 8. При необходимости, в переменной окружения PLAYOUT\_DISABLE\_DISCONTINUITY\_AGENTS задайте через запятую типы клиентов (User-Agent), у которых будут отсутствовать тэги discontinuity. Значение по умолчанию отсутствует.
- 9. Запустите джоб для развёртывания.

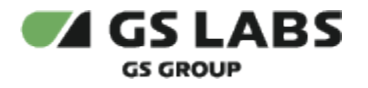

## <span id="page-12-0"></span>7. Развёртывание Ceph

#### <span id="page-12-1"></span>7.1. База

- 1. Создайте форк (ссылка предоставляется по запросу заказчика).
- 2. В передаваемом репозитории в файле README.md. В файле описаны основные джобы для работы с Ceph кластером, а также указаны переменные окружения, которые нужно указывать для того или иного действия.
- 3. Измените в all.yml на нужные значения:
	- a. monitor interface
	- b. public\_network
	- c. cluster network
	- d. radosgw\_interface
- 4. Измените в inventory\_hosts:
	- a. k8s-ceph-node-1 ansible\_host=192.168.15.209 ip=192.168.15.209 ... (Имя k8s-ceph-node-1 должно совпадать с именем ноды)
	- b. Указать ноды, которые будут мониторами [mons]
	- с. Указать ноды со списком дисков, на которых будут развёртываться osd [osds]
	- d. Указать, на какой ноде будет установлена grafana [grafana-server]
	- е. Указать ноды на которых будет установлены rgw клиенты [rgws]
	- f. Указать ноды на которых будет установлены mds клиенты [mdss] (Необходимо для CephFS)

Измените в group\_vars в файлах mdss.yml, mgrs.yml, mons.yml, osds.yml, rgws.yml MemoryLimit в соответствие с указаниями ниже:

- 1. Для mds необходимо выставить значение 4G. В тестовой(не нагруженной) среде можно выставить значение 2G. Минимально возможное значение для тестовой среды 1G.
- 2. Для mgrs необходимо выставить значение 4G. В тестовой(не нагруженной) среде можно выставить значение 2G. Минимально возможное значение для тестовой среды 1G.
- 3. Для mons необходимое выставить значение 8G и выше(при лишней оперативной памяти, это значение лучше увеличить до 12/16G). В тестовой(не нагруженной) среде можно установить 4G. В большинстве случаев потребление этого демона будет меньше чем даже 4G, но выставлять значение опираясь на статистику потребления крайне не рекомендуется, т.к. при восстановление или интенсивной записи /удалении/чтении потребление памяти сильно возрастает, и при нехватке работа будет некорректной.
- 4. Для osds необходимо выставить значение 8G и выше, в случае если диск больше чем 4TБ, желательно использовать формулу: 2 гб памяти на 1 ТБ, в случае если диски меньше 4TБ и не являются SSD, минимально возможное значение для продакшена 5G(для SSD 7G), крайне не рекомендуется в продакшене указывать значение меньше. В тестовой зоне(не нагруженной) можно установить лимиты 4G(хотя рекомендуется всё же 5G для корректной работы, даже если диски меньше 1ТБ), в совсем ограниченных тестовых зонах, надо изменять параметры цефа и тогда можно установить 2G, но такая система не будет держать нагрузки и работать полностью корректно в определённых ситуациях.
- 5. Для rgws необходимое значение 8G(при лишней оперативной памяти, это значение лучше увеличить до 12/16G). В тестовой(не нагруженной) зоне можно установить лимиты 4G.

Так же стоит учесть, что чем выше значение указанное для MemoryLimit тем лучше, особенно это важно для osds, mons и rgws. Так же возможно запустить кластер без создания этих конфигурационных файлов и под нагрузкой определить пиковые и средние значения, что бы потом корректно указать

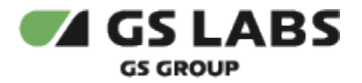

лимиты, но стоит понимать, что в определённых ситуациях демоны ceph могут использовать всю доступную оперативную память в кластере(и удерживать её вплоть до перезапуска демонов) и тогда kubernetes будет работать некорректно.

#### <span id="page-13-0"></span>7.2. Переменные окружения в GitLab Variables

- 1. Укажите id\_rsa, через который можно подключиться к каждой ноде кластера, т.к. данный ключ используется для развёртывания кластера.
- 2. Укажите переменные окружения для разворачивания:
	- a. grafana admin user,
	- b. grafana\_admin\_password,
	- c. dashboard\_admin\_user,
	- d. dashboard\_admin\_password,
	- e. system\_access\_key,
	- f. system\_secret\_key. Генерация: system\_access\_key -> cat /dev/urandom | tr -dc 'a-zA-Z0-9' | fold -w 20 | head -n 1; system\_secret\_key -> cat /dev/urandom | tr -dc 'a-zA-Z0-9' | fold -w 40 | head -n 1

#### <span id="page-13-1"></span>7.3. Развёртывание кластера

- 1. Перейдите в ci/cd pipelines и запустите джоб deploy cluster
- 2. После выполнение джоб создайте пользователя и получите ключи: radosgw-admin user create --uid=streamer --display-name="Streamer"
- 3. Скопируйте и сохраните: "access\_key": "PG8329ZDOVUK5DB1FTLS", "secret\_key": "xUBqz2Ye3ex4yX7gcuGzFJWs3osAxDAvi93cZCHJ"
- 4. Выполните следующие команды:
	- · ceph osd set-require-min-compat-client luminous
	- ceph balancer mode upmap
	- · ceph osd pool set russia-moscow.rgw.buckets.data target\_size\_ratio 0.90 (выполнить данную команду после того как произойдёт какая либо запись в s3, например: кечапа, вод контента или рекламы)

При возникновение предупреждения "mons are allowing insecure global\_id reclaim / AUTH\_INSECURE\_GLOBAL\_ID\_RECLAIM\_ALLOWED", выполнить следующую команду: ceph config set mon mon\_warn\_on\_insecure\_global\_id\_reclaim\_allowed false. Данное предупреждение не является критичным и можно не выполнять данную команду, но предупреждение останется в этом случае.

#### <span id="page-13-2"></span>7.4. Создание пользователя и получение ключей

1. После развёртывания, проверьте работоспособность всех компонентов и создайте пользователя streamer:

radosgw-admin user create --uid=streamer -display-name="Streamer"

2. Скопируйте и сохраните: "access key": "PG8329ZDOVUK5DB1FTLS", "secret\_key": "xUBqz2Ye3ex4yX7gcuGzFJWs3osAxDAvi93cZCHJ"

При релизе новой версии STREAMER необходимо узнать об обновлении серh. Если в серh есть изменения, обновите файл all.yml в соответствии с новым релизом, при этом оставьте свои изменения.

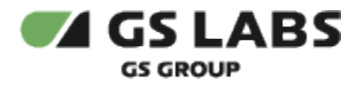

#### <span id="page-14-0"></span>7.5. Обновление кластера:

- 1. Приведите конфигурацию развёртывания в соответствие с переданным релизом.
- 2. Перейдите в CI/CD pipelines и запустите джоб update\_cluster.

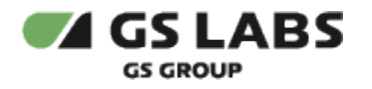

## <span id="page-15-0"></span>8. Сторонние зависимости

Для работы сервиса должен быть обеспечен доступ к следующим системам:

- Брокер сообщений Pulsar из состава DRE Advanced Media Platform META DATA SERVER (далее MDS);
- Сервис MDS версии не менее 6.2.1.
- **DRE Advanced Media Platform SCRAMBLER.**

© ООО "Цифра", 2019-2023

Документация "DRE Advanced Media Platform STREAMER. Руководство по установке" является объектом авторского права. Воспроизведение всего произведения или любой его части воспрещается без письменного разрешения правообладателя.